## **Experiențe didactice – Zoom,**

## **un instrument la îndemâna profesorilor de informatică și TIC**

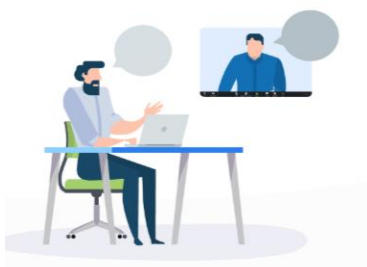

**[Zoom](https://zoom.us/)** este o cunoscută platformă bazată pe cloud ce poate fi folosită pentru conferințe video, audio, webinarii, înregistrări și chat live.

După crearea evenimentului pe platforma **[Zoom](https://zoom.us/)** , în cadrul conferinței pot lua parte gratuit, până la 100 de persoane.

Această platformă poate fi utilizată cu succes pentru oricare profesor care dorește să continue procesul didactic în mediul online.

Platforma **Zoom** poate fi utilizată atât pentru a ține legătura cu elevii sau colegii [\(https://youtu.be/NQp8KwuYS2o\)](https://youtu.be/NQp8KwuYS2o) 1 cât și pentru a crea o lecție online [\(https://youtu.be/N1EKGQixFYc](https://youtu.be/N1EKGQixFYc) ).

Atât pentru informatică, cât și pentru TIC, sau pentru oricare altă disciplină, această platformă permite **planificarea întâlnirilor (Figura1)** , precum și **vizualizarea celor desfășurate (Figura 2)**.

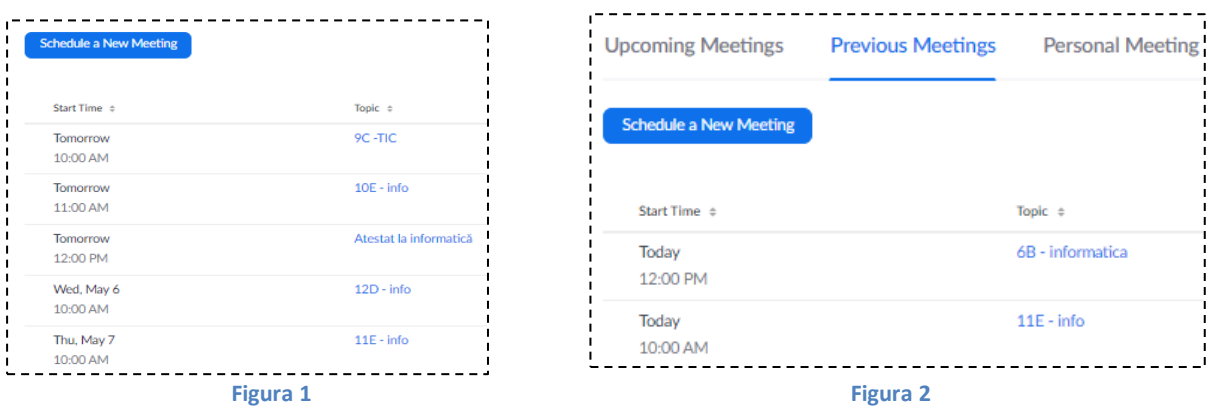

Una dintre cele mai importante instrumente pe care le pot folosi profesorii de informatică și TIC este **difuzarea ecranului (Figura 3)**. Profesorul poate partaja ecranul său cu elevii și poate folosi instrumentele de evidențiere pentru a explica modul în care construiește aplicația.

Profesorul poate comuta panourile Zoom, astfel încât să asigure un echilibru didactic între perioada când explică cum se rezolvă o problemă/ se construiește o aplicație și cea în care poartă un dialog ,,față în față" cu elevii.

Atunci când este necesar, profesorul poate folosi tabla(**Whiteboard**) **(Figura 3)** pentru a scrie demonstrații, pentru a face desene etc.

-

<sup>1</sup>Tutoriale realizat de Adfaber.org

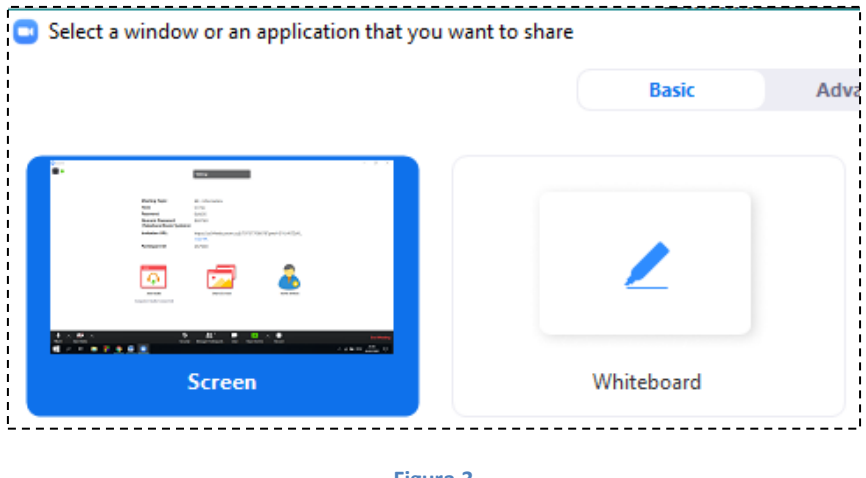

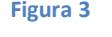

Acest mod de învățare permite elevului să fie mult mai aproape de ,,ecranul profesorului" și să participe în mod direct la activitatea didactică. Profesorul poate să permită elevilor ca, la rândul lor, să partajeze ecranul lor cu ceilalți participanți la activitatea didactică.

În general, sesiunea este inițiată de profesor **(Figura 4)**, dar și elevii au posibilitatea de a iniția o sesiune și de a invita profesorul. Drepturile participanților sunt gestionate de cel care inițiază sesiunea.

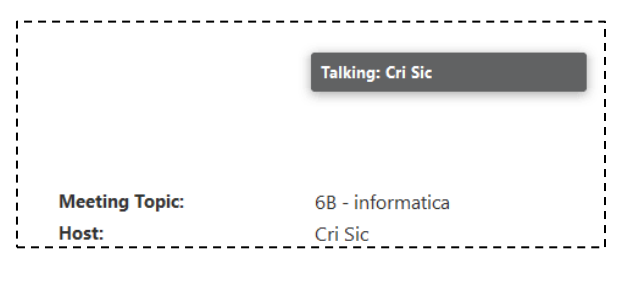

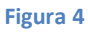

Pe parcursul demersului didactic, profesorul poate utiliza elementele din **bara de Adnotare(Figura 5)**, pentru a evidenția și a valoriza momentele lecției.

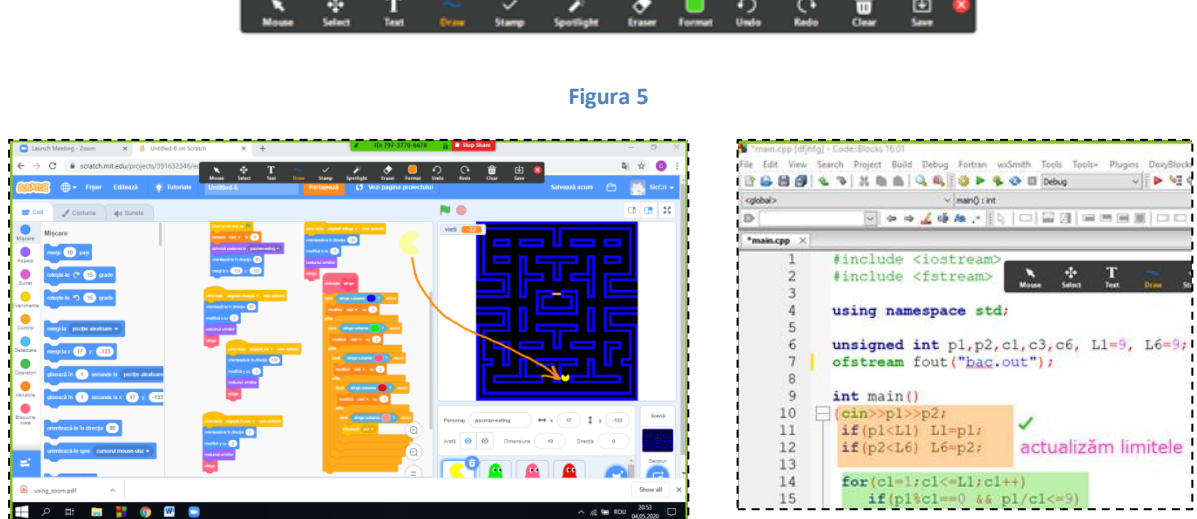

O altă facilitată folosită de Zoom, este cea care permite înregistrarea lecției și **realizarea de tutoriale(Figura 6)**. Acestea pot fi încărcate pe diverse platforme **(Figura 7)**astfel încât lecția să poată fi vizualizată de câte ori este necesar de elevii cărora li se adresează. Profesorul poate alege momentul în care începe înregistrarea secvenței de lecție și momentul în care dorește oprirea înregistrării. Fișierul mp4 care conține înregistrarea va fi generat la încheierea sesiunii zoom**(Figura 8)**.

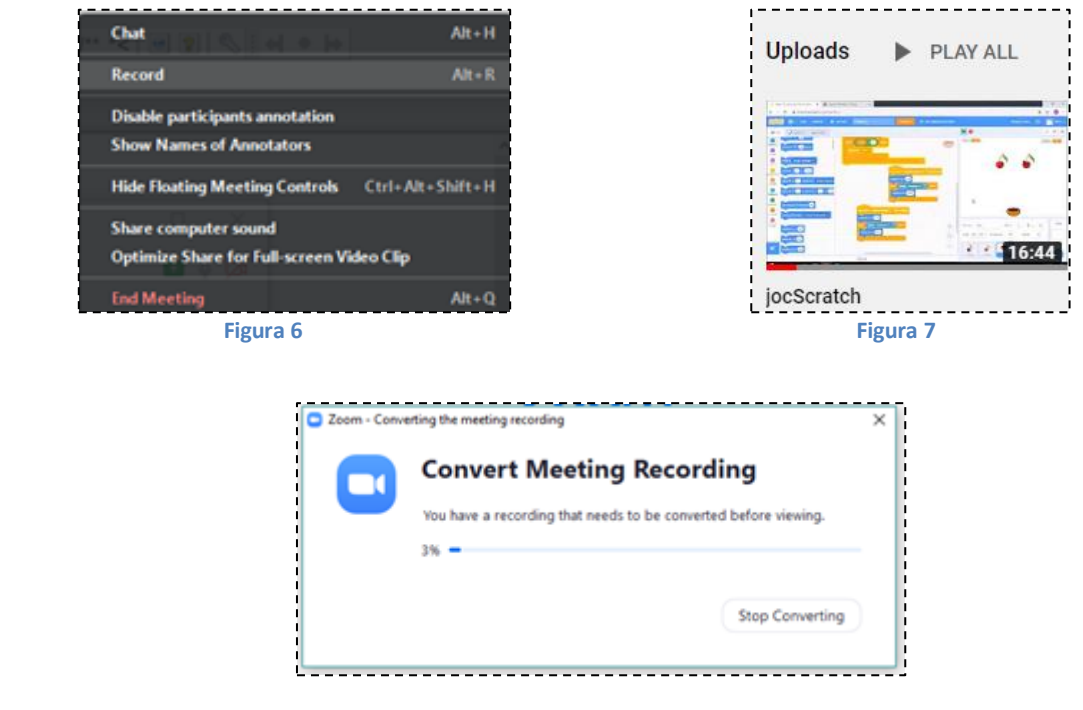

**Figura 8**

Un astfel de exemplu, reprezentând o secvență de lecție la clasa a VI-a, poate fi vizualizat la adresa

**<https://www.youtube.com/watch?v=wbBXfyKEiMI&t=20s>**Salvarea secvențelor de lecție și postarea lor pe platforme publice, permite utilizarea materialelor didactice atât de elevi, cât și de profesori.

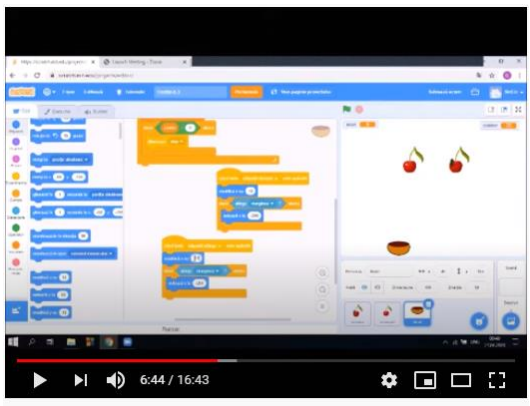

iocScratch